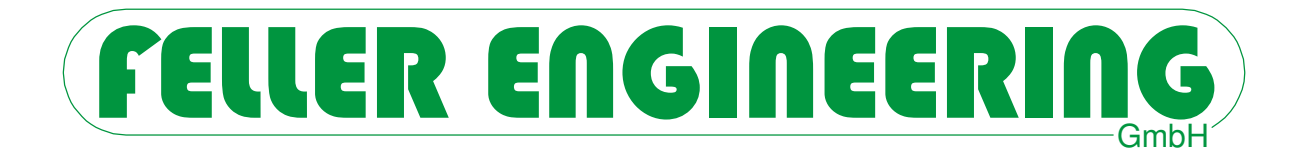

# FP08

# **Benutzerhandbuch**

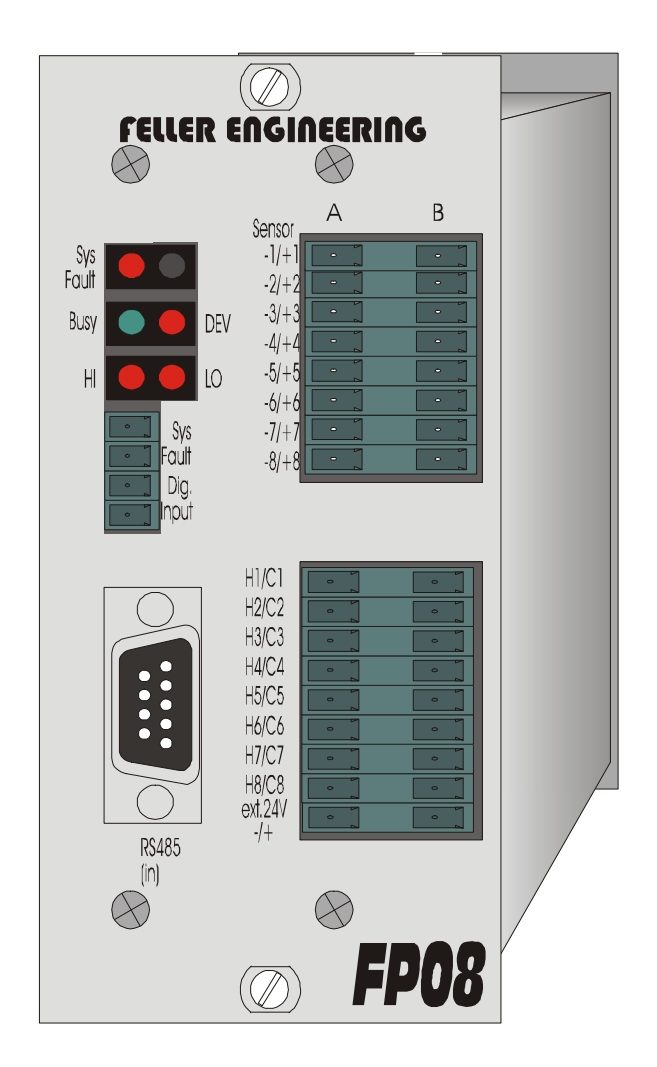

FELLER ENGINEERING GmbH Phone: +49(6074) 8949-0 Carl-Zeiss-Straße 14 Fax: +49(6074) 8949-49 63322 Rödermark / Germany Hotline: +49(6074) 8949-31 Internet: www.fellereng.de eMail: info@fellereng.de

Version 6.2 Stand: 12/15-1112

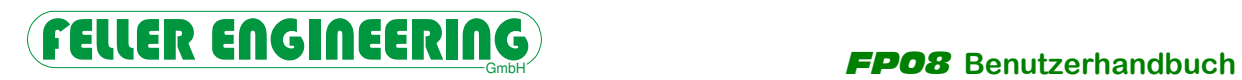

# **Inhaltsverzeichnis**

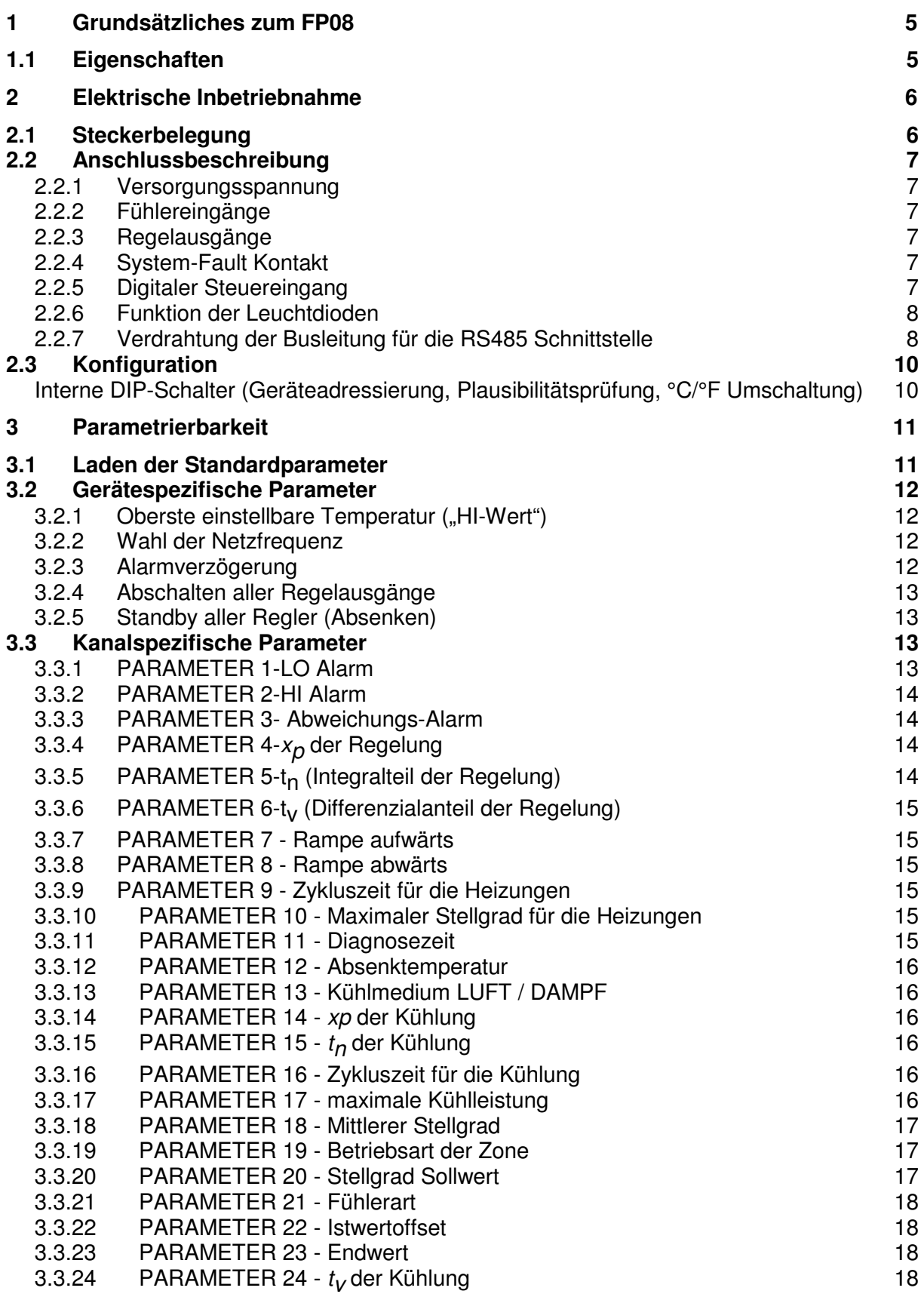

# FP08 **Benutzerhandbuch**

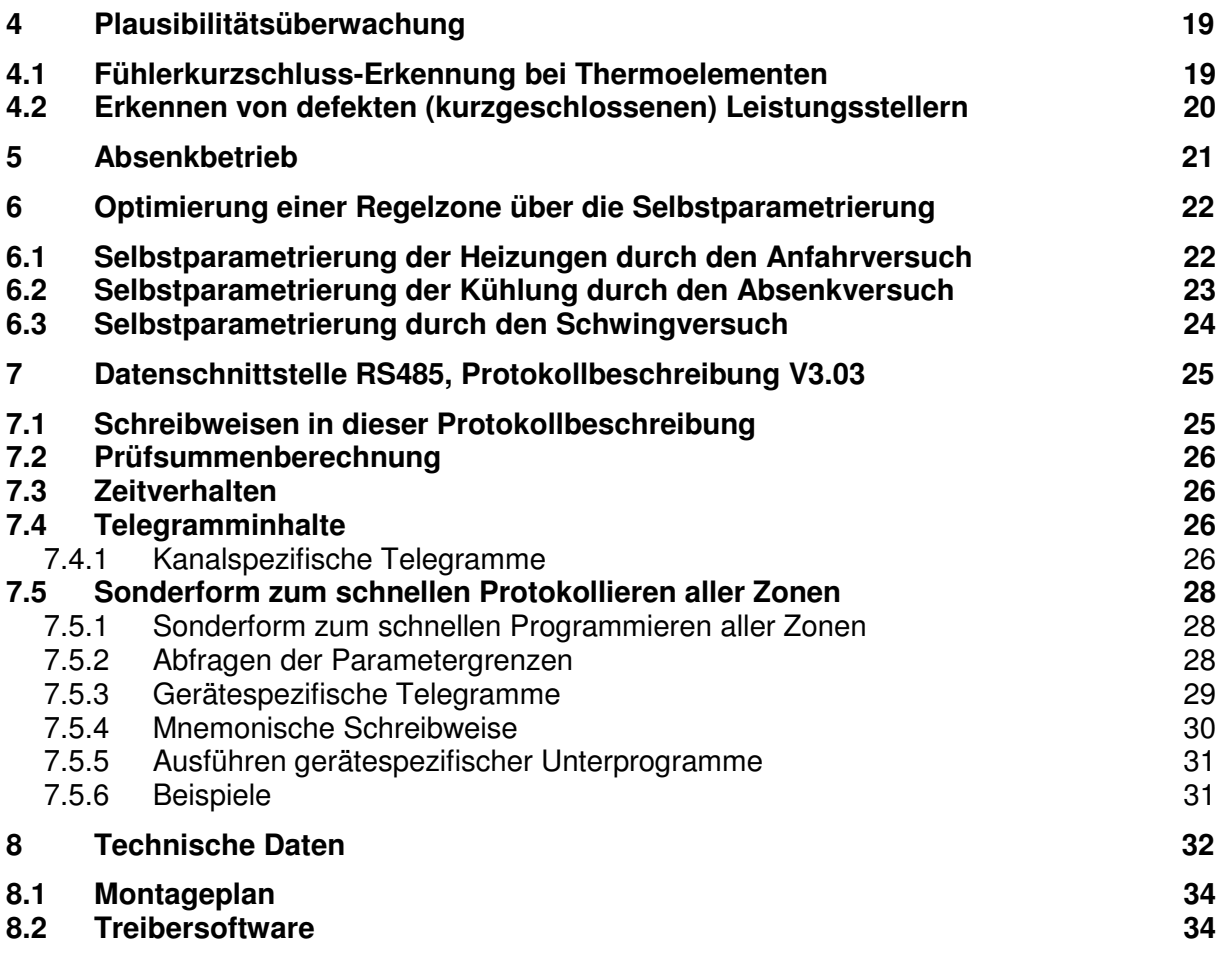

# **1 Grundsätzliches zum FP08**

# **1.1 Eigenschaften**

- 8 Zonen Temperaturregler mit getakteten Heiz Ausgängen 230VAC/max.12A
- Refresh-Zyklus 1,5 Sekunden für alle Zonen, dadurch auch für schnellste Regelstrecken geeignet.
- Auf FUZZY-Basis fundierte Selbstparametrierung einzelner Zonen möglich
- Schaltzyklus für Heizen und Kühlen getrennt einstellbar zur Anpassung an langsamere Stellglieder (Schütze)
- Kühlverfahren wählbar: DAUERKÜHLUNG oder EINSPRITZKÜHLUNG
- Eingänge elektrisch isoliert
- Bedienung und Parametrierung komplett über eine busfähige, elektrisch isolierte RS485- Schnittstelle möglich.
- Potentialfreier Alarmausgang für Systemfehler (hardwaremäßige Selbstüberwachung)
- Versorgung über 24V DC

# **2 Elektrische Inbetriebnahme**

# **2.1 Steckerbelegung**

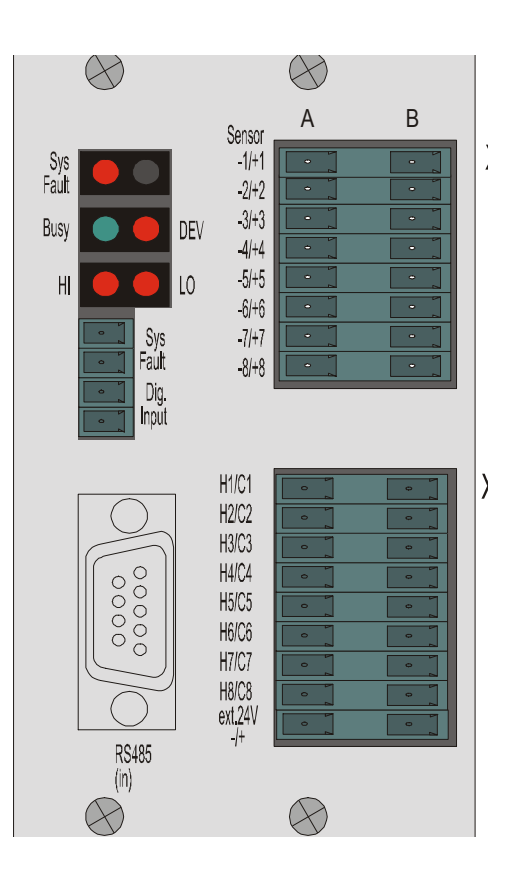

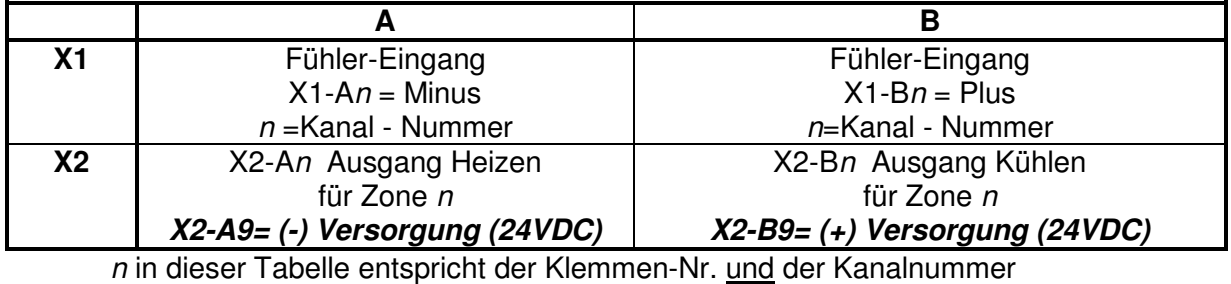

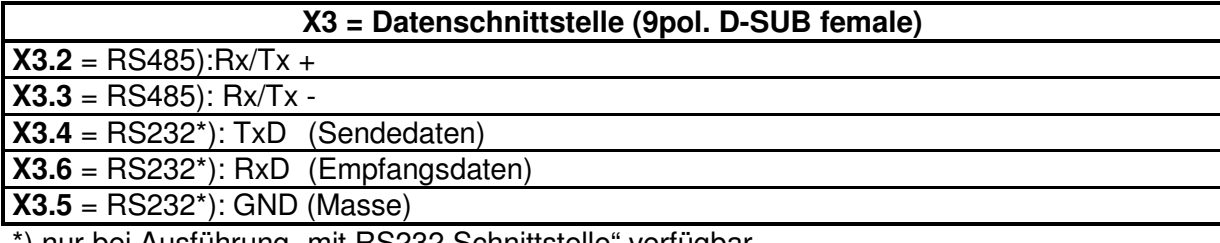

\*) nur bei Ausführung "mit RS232 Schnittstelle" verfügbar.

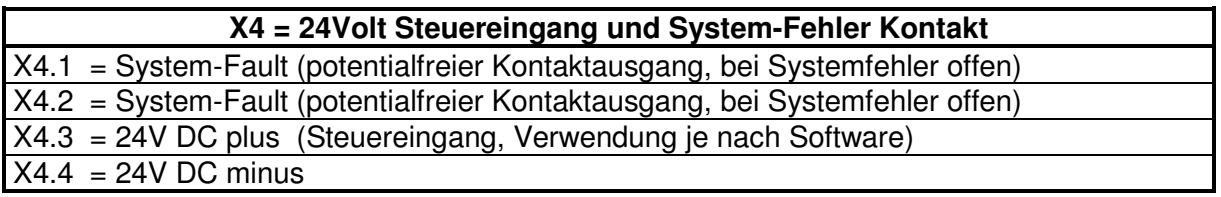

# **2.2 Anschlussbeschreibung**

# **2.2.1 Versorgungsspannung**

Die Versorgungsspannung von 24V DC ist an den Klemmen X2.9A (-) und X2.9B (+) anzulegen.

# **2.2.2 Fühlereingänge**

Je nach Ausführung sind verschiedenartige (auch gemischte) Fühlertypen möglich. Die Fühler werden am Stecker X1 angeschlossen. Bei Thermoelementen ist der (-) Pol auf der A-Seite (links) und der (+) Pol auf der B-Seite (rechts) anzuschließen.

# **2.2.3 Regelausgänge**

Die Regelausgänge werden am Stecker X2 angeschlossen. Auf der A-Seite (links) die Heizungen, auf der B-Seite (rechts) die Kühlungen. Die Ausgangsspannung beträgt 24V und ist pulsierend. Somit ist ein direkter Anschluss von Solid-State-Relais möglich. Die Belastbarkeit der Ausgänge beträgt 25 mA und ist durch Längswiderstände kurzschlussfest. Bei einem langzeitigen Kurzschluss aller Ausgänge kann jedoch ein Bauteiledefekt durch Überhitzung auftreten. Die Ausgänge sind elektrisch vom Rest des Gerätes isoliert aufgebaut. Eine interne hardwaremäßig aufgebaute Überwachungsschaltung stellt ein Abschalten aller Ausgänge bei nicht mehr korrekt arbeitendem Programm oder bei schleichend abschaltender Netzspannung sicher.

# **2.2.4 System-Fault Kontakt**

Der "System-Fault Kontakt" ist eine von der Software unabhängige Überwachung. Dieser Kontakt öffnet, sobald das Programm z.B. durch Hardwaredefekt nicht mehr korrekt arbeiten kann. Er sollte zur generellen Abschaltung der vom Gerät gesteuerten Leistung führen, z.B. durch Abschalten des Hauptschützes der Steuerung.

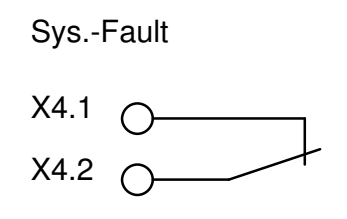

(gezeichnet ist der Normalzustand!)

Der Kontakt ist potentialfrei und belastbar bis zu 2 Ampere bei 230Volt.

# **2.2.5 Digitaler Steuereingang**

Der Digitale Steuereingang (24V SPS-Pegel) wird am Stecker X4.3 und X4.4 aufgelegt. Standardmäßig wird beim Aktivieren dieses Eingangs der zweite Sollwert angefahren. Je nach ausgelieferter Firmware kann dieser Eingang jedoch eine andere Funktion haben.

### **2.2.6 Funktion der Leuchtdioden**

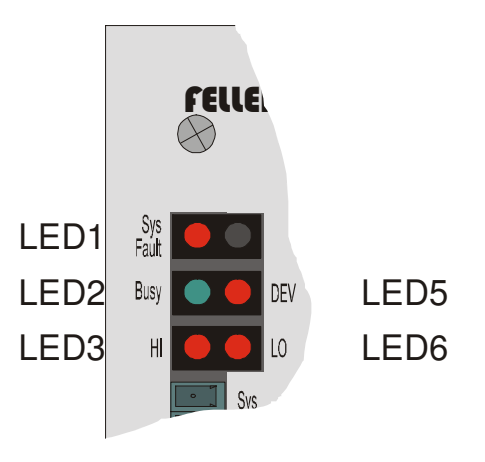

- LED1 rote SYSTEM FAULT LED. Wenn diese LED dauerhaft leuchtet bzw. unregelmäßig aufblitzt, ist dies ein Zeichen für einen Hardwaredefekt. Gleichzeitig werden alle Ausgänge abgeschaltet und das SYS-FAULT Relais schaltet ab
- LED2 grüne BUSY-LED. Diese blinkt bei einem Geräteneustart zunächst schnell, dann im Normalbetrieb langsam.
- LED3 HI-Alarm. Diese leuchtet rot, sobald eine der Zonen HI-Alarm meldet (summarische Meldung für alle Zonen).
- LED5 DEV-Alarm. Diese leuchtet rot, sobald eine der Zonen Abweichungs-Alarm meldet (summarische Meldung für alle Zonen).
- LED6 LO-Alarm. Diese leuchtet rot, sobald eine der Zonen LO-Alarm bzw. Fühlerdefekt meldet (summarische Meldung für alle Zonen).

# **2.2.7 Verdrahtung der Busleitung für die RS485 Schnittstelle**

Der Anschluss des Leitgerätes erfolgt über die RS485-Busschnittstelle **X3.** Dort sind die PINs **2** und **3** jeweils mit den entsprechenden Pins der anderen (sofern vorhanden) Geräte der FELLER Bauserie parallel zu schalten. Dabei muss ein gut abgeschirmtes, verdrilltes zweiadriges Datenkabel verwendet werden, dessen Schirm beidseitig an Geräteerde aufgelegt ist. Um mögliche Erdschleifen über die Schirmleitungen zu vermeiden, sind die Geräte dann zusätzlich über eine Erdausgleichsleitung miteinander zu verbinden.

Die RS485-Schnittstelle verlangt - besonders bei langen oder elektrisch stark gestörten Busleitungen - nach jeweils einem Abschlusswiderstand am Leitungsanfang und am Leitungsende. Dieser Widerstand ist bereits im FP08 integriert und kann, sofern der FP08 am Leitungsende installiert ist, über einen Jumper aktiviert werden. Dies darf jedoch nur einmal auf dem gesamten Bus geschehen und zwar an der vom Busmaster (PC oder TER-MINAL) am weitesten entfernten Stelle.

Um an die Jumper zu gelangen, muss der Einschub aus dem Gehäuse entfernt werden. Die Jumper befinden sich dann unterhalb von der 9-poligen Schnittstellenbuchse (hier mit A,B und C bezeichnet).

# **FELLER ENGINEERING**<br>FPO8 Benutzerhandbuch

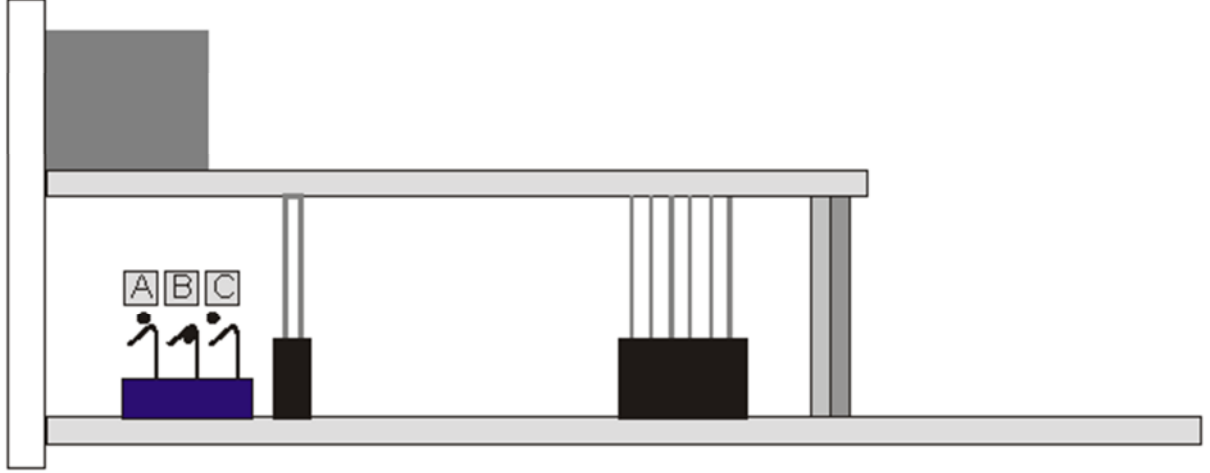

Position der Jumper A,B und C im FP08

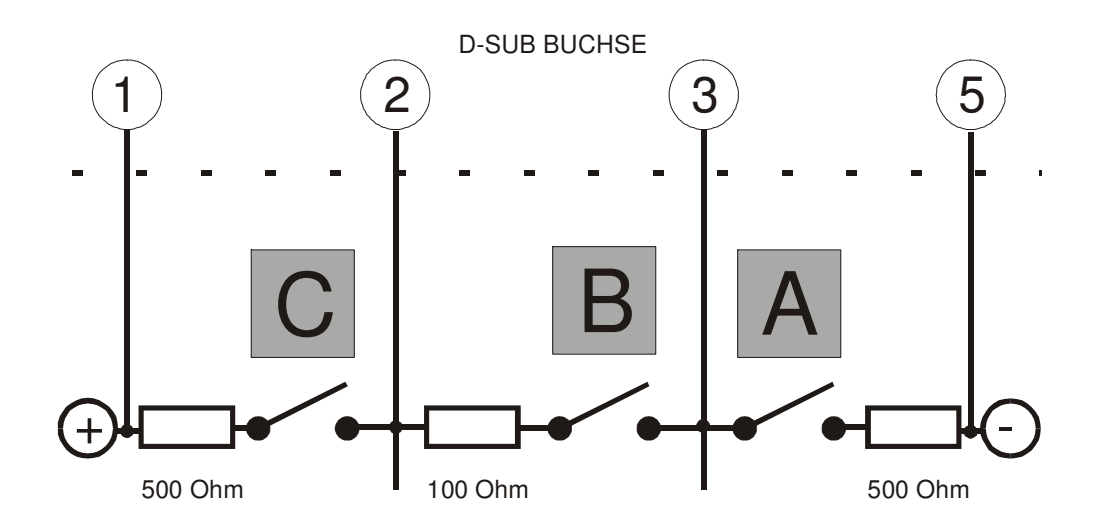

In der Regel ist nur Jumper B zu schließen. Verfügt der Busmaster jedoch nicht über die erforderlichen Längswiderstände, so sind zusätzlich Jumper A und C zu schließen.

Über die DIP-Schalter werden nun die angeschlossenen Geräte adressiert, um sie über den BUS individuell ansprechbar zu machen.

# **2.3 Konfiguration**

### **Interne DIP-Schalter (Geräteadressierung, Plausibilitätsprüfung, °C/°F Umschaltung)**

Auf dem Prozessor-Einschub sind zwei DIP-Schalterblöcke vorhanden, die eine Grundeinstellung der Geräte erlauben:

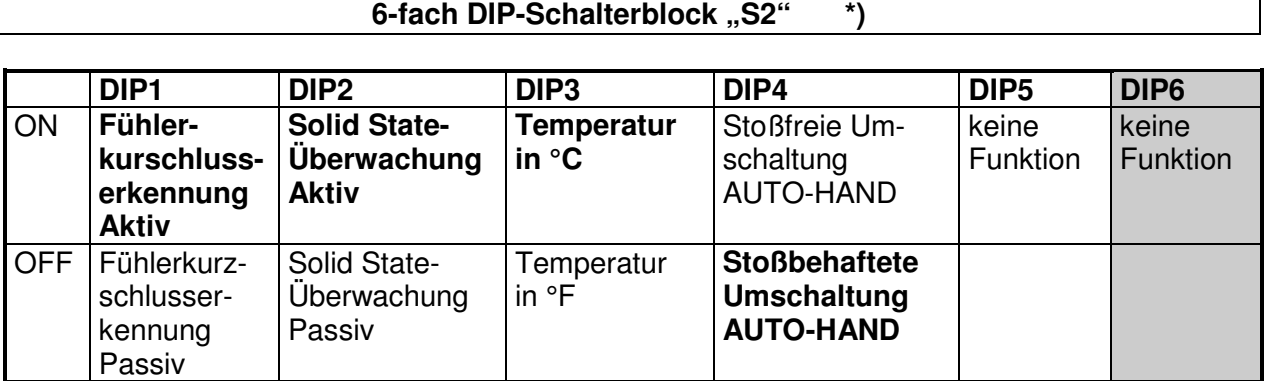

**\*) In älteren Ausführungen ist dieser als 5-fach DIP-Schalterblock auf der Aufsteckplatine (MAC-Modul), hinter dem EPROM platziert.** 

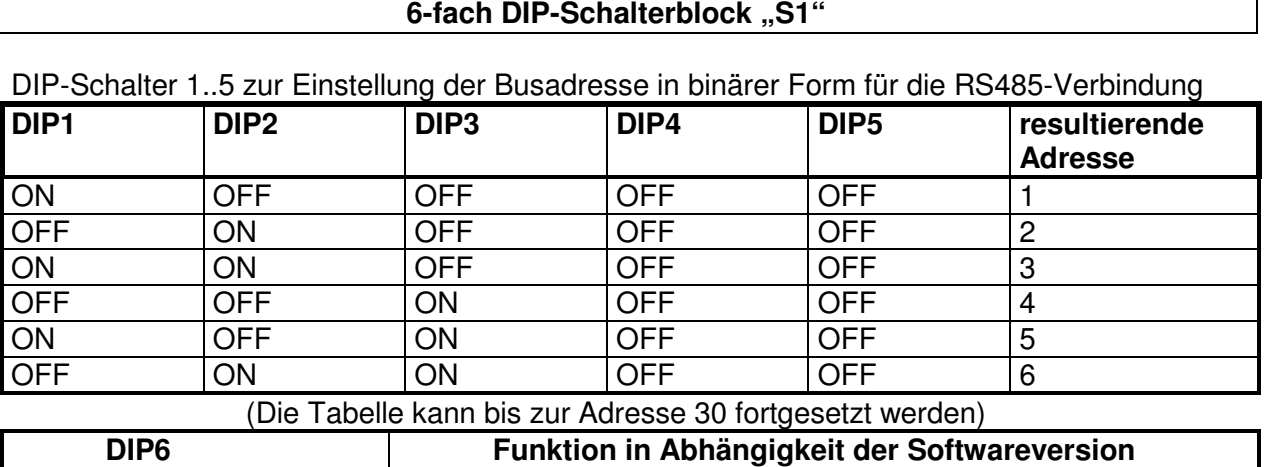

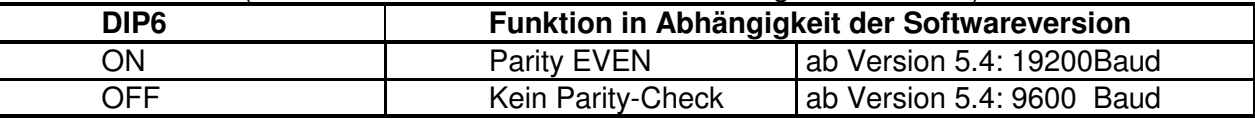

# **3 Parametrierbarkeit**

# **3.1 Laden der Standardparameter**

Diese Prozedur bewirkt ein Zurücksetzen der Parameter auf die werkseitige Einstellung. Das Laden der Standardparameter ist durch zwei Methoden auslösbar:

- Ferngesteuert über die Schnittstelle (siehe Protokollbeschreibung)
- Durch folgendes Vorgehen:
- 1. Regler abschalten
- 2. DIP Schalter "S2" zur Geräteadressierung auf Geräteadresse '0' einstellen
- 3. Regler einschalten
- 4. ca. 1min. warten, bis die grüne BUSY Led ohne Unterbrechungen blinkt. Die Standardparameter sind nun geladen
- 5. Regler abschalten
- 6. DIP-Schalter zur Geräteadressierung auf die gewünschte Adresse zurückschalten
- 7. Regler einschalten

Hinweis:

Durch das Laden der Standardparameter werden nicht nur die Parameter zurückgesetzt, sondern auch alle Sollwerte auf 0 gesetzt (entspricht Zone aus).

# **3.2 Gerätespezifische Parameter**

Als gerätespezifischen Parameter bezeichnen sich alle die Parameter, die Einfluss auf alle Zonen gleichzeitig oder das Gerät selber haben.

### **3.2.1** Oberste einstellbare Temperatur ("HI-Wert")

Mit dem HI-Wert lassen sich die einstellbaren Temperaturen auf einen maximalen Endwert begrenzen.

Dieser Wert hat jedoch noch eine zweite Funktion:

Alle Regelparameter beziehen sich auf diesen HI-Wert. Eine Einstellung von  $x_p = 5%$  bewirkt bei z.B. einem HI-Wert von 700°C ein effektives P-Band von 35°C.

Eine Veränderung des HI-Wertes hat demnach eine Auswirkung auf alle Regelstrecken.

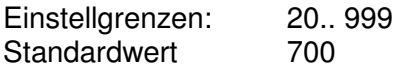

PROTOKOLL:

G01?HIW=0400 400° HI-Wert

# **3.2.2 Wahl der Netzfrequenz**

Um eine möglichst hohe Unterdrückung von evtl. den Fühlerleitungen überlagerten Netzstörungen zu erreichen, ist die Netzfrequenz (50Hz oder 60Hz) als Parameter einstellbar (Standardeinstellung = 50Hz).

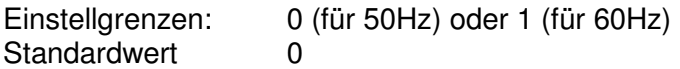

PROTOKOLL:

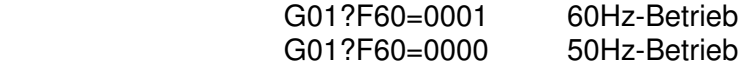

### **3.2.3 Alarmverzögerung**

Der Regler kann die Alarme mit einer verzögerten Ansprechzeit aktivieren, d.h. der Regler muss einen Alarm für mindestens der hier eingestellten Zeit (in Sekunden) sehen, bevor er ihn nach außen über Kontakte oder Schnittstelle meldet. Dies dient zur Vermeidung von sporadisch auftretenden Störmeldungen (z.B. bei schlecht abgeschirmten Fühlerleitungen).

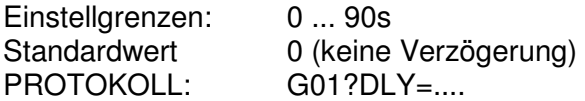

### **3.2.4 Abschalten aller Regelausgänge**

Dieser Parameter wird verwendet, um die generelle Abschaltung aller Regelausgänge ohne Bedienung der Zonen zu erreichen. Dies ist dann sinnvoll, um den Regler für die Selbstoptimierung vorzubereiten oder ohne sofortige Auswirkungen auf die Heizung die einzelnen Zonen "in Ruhe" zu parametrieren.

Diese Methode ist einer hardwaremäßigen Abschaltung per Hauptschalter vorzuziehen, da der Regler die Zonen "einfriert" und nicht den Integralanteil unnötig hoch auflädt (Überschwing-Gefahr beim Einschalten).

Die Anfahr-Optimierung wird am besten in Verbindung dieses Parameters gestartet:

- Zuerst "passiv"-Schalten mit "0"
- warten bis sich die Zonen in einem stabilen Zustand befinden (kalt !)
- in dieser Zeit können schon evtl. die gewünschten Sollwerte vorgegeben, und das Tunen der Zonen gestartet werden.
- Wenn die Temperaturen sich im stabilen Zustand befinden mit "aktiv"-Schalten (=1) dieses Parameters die Heizungen einschalten. Erst jetzt wird intern der eigentliche Tunevorgang ausgelöst - Die beste Möglichkeit das gleichzeitige Anfahren thermisch gekoppelter Regelkreise zu erreichen.

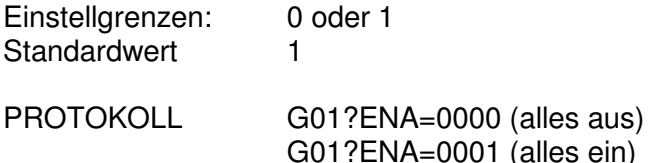

### **3.2.5 Standby aller Regler (Absenken)**

Dieser Parameter wird verwendet, um das generelle Standby-Schalten aller Regler ohne Bedienung der Zonen zu erreichen.

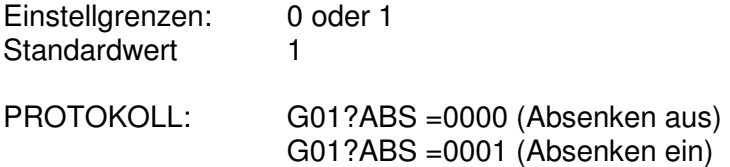

# **3.3 Kanalspezifische Parameter**

Jeder Zone sind eine Reihe von Betriebs-Parametern zugeordnet, die hier kurz angesprochen werden sollen:

### **3.3.1 PARAMETER 1-LO Alarm**

Bei Unterschreiten des als Parameter 1 eingestellten Wertes meldet die jeweilige Zone LO-Alarm.

Einstellgrenzen: 0...999 Standardwert 0

### **Der LO-Alarm wird bei Sollwert=0 nicht überwacht !**

# **3.3.2 PARAMETER 2-HI Alarm**

Bei Überschreiten des als Parameter 2 eingestellten Wertes meldet die jeweilige Zone HI-Alarm.

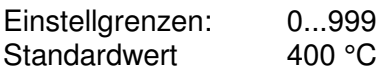

**Der HI-Alarm wird auch bei Sollwert=0 überwacht, um am Ausgang kurzgeschlossene Solid-State-Relais auch bei abgeschalteten Zonen sicher zu überwachen !** 

### **3.3.3 PARAMETER 3- Abweichungs-Alarm**

Sobald der Istwert einer Zone um mehr als den hier eingestellten Wert vom Sollwert abweicht, meldet die entsprechende Zone Abweichungsalarm.

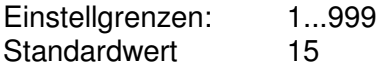

### **Der Abweichungs-Alarm wird bei MODE=OFF nicht überwacht !**

### **3.3.4 PARAMETER 4-xp der Regelung**

Mit Parameter 4 lässt sich das **'xp'** der Regelstrecke in Prozent einstellen. Das resultierende P-Band ergibt sich dabei aus dem eingestellten Maximal- wert (Standard 400°). Wird zum Beispiel ein Parameterwert von 10% eingestellt und der (an anderer Stelle einstellbare) Maximalwert beträgt 500°C, so ergibt sich daraus ein effektives P-Band von 50°C. Dies bedeutet für einen reinen P-Regler, dass der Stellgrad 50°C vor Erreichen des Sollwertes langsam zurückgenommen wird, bis er dann bei SOLL=IST auf 0% reduziert wurde. Es ergibt sich daraus folgende Kennlinie:

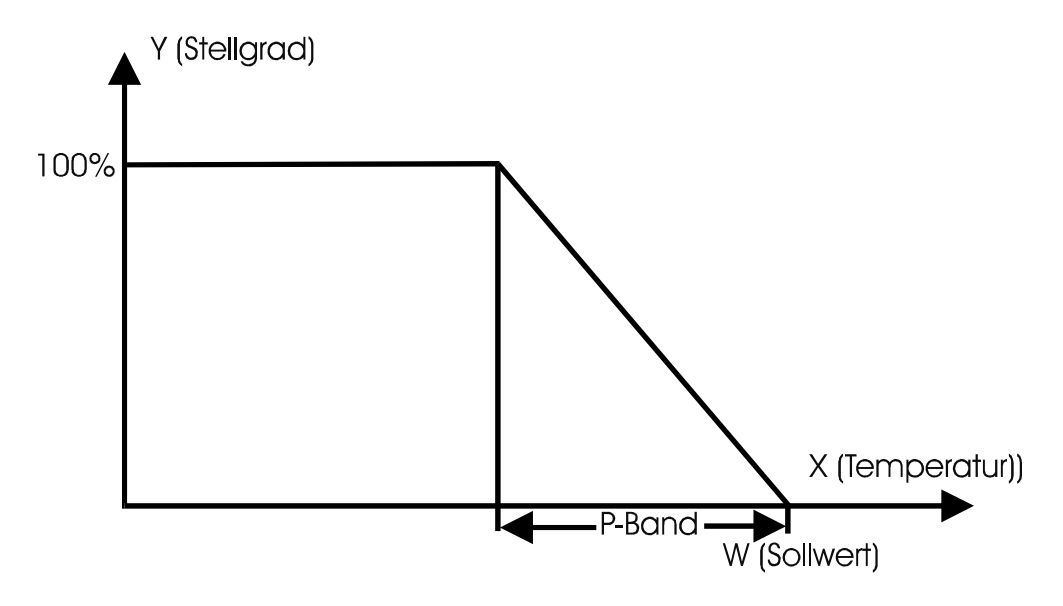

Einstellgrenzen von Parameter 4: 0...999 % (0=Zweipunktregler) Standardwert 5 %

### **3.3.5 PARAMETER 5-tn (Integralteil der Regelung)**

Mit Parameter 5 lässt sich der Integralanteil der Regelung in Sekunden einstellen. Dieser Regelanteil modifiziert den Stellgrad bei einer evtl. Regelabweichung mit einer hier einstellbaren Geschwindigkeit nach oben oder unten.

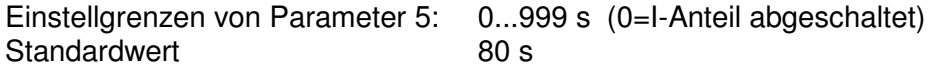

# **3.3.6 PARAMETER 6-tv (Differenzialanteil der Regelung)**

Mit Parameter 6 lässt sich der Differenzialanteil der Regelung in **1/10** Sekunden einstellen. Dieser Regelanteil 'bremst' den Stellgrad für eine hier einstellbare Zeit, falls der Istwert sich mit einer zu hohen Geschwindigkeit dem Sollwert nähert.

Einstellgrenzen von Parameter 6: 0...99,9 s (0=D-Anteil abgeschaltet) Standardwert 20.0 s

### **3.3.7 PARAMETER 7 - Rampe aufwärts**

Wird eine schonende Aufheizung des Mediums gewünscht, so kann über Parameter 7 eine Aufheizrampe eingestellt werden. Diese ist dann wirksam, wenn:

- das Gerät gerade eingeschaltet wurde
- der Sollwert angehoben wurde.

Die Rampe bewirkt eine langsame Veränderung des INTERNEN Sollwertes in Richtung des eingestellten Sollwertes. Sobald der INTERNE Sollwert den eingestellten Sollwert erreicht hat, ist die Rampe wirkungslos bis zur nächsten Sollwertänderung.

### **Geregelt wird immer auf den INTERNEN Sollwert !!**

Die Rampengeschwindigkeit in der Aufheizrampe wird hier in der Einheit sec/°C eingestellt, d.h. große Werte bewirken eine langsame Rampe

Einstellgrenzen von Parameter 7: 0...999 sec/°C (0=Rampe passiv) Standardwert 0

### **3.3.8 PARAMETER 8 - Rampe abwärts**

Im Gegensatz zu Parameter 7 (Rampe aufwärts) lässt sich hier eine Abwärtsrampe programmieren, d.h. diese Rampe wird nur beim Absenken des Sollwertes wirksam.

Einstellgrenzen von Parameter 8: 0...999 sec/° (0=Rampe passiv) Standardwert 0

### **3.3.9 PARAMETER 9 - Zykluszeit für die Heizungen**

Um die sehr schnell schaltenden Ausgänge auf eine für z.B. Schütze verträgliche Geschwindigkeit herabzusetzen ist der Parameter 9 für die Schaltgeschwindigkeit der Heizausgänge nach oben zu verändern. Eine Vergrößerung dieses Parameters bewirkt eine Verlangsamung der Ausgänge. Die Zykluszeit ist immer die Summe von Einschaltzeit + Ausschaltzeit. Der kürzeste Schaltimpuls ergibt sich aus der Zykluszeit : 100 !!

Einstellgrenzen von Parameter 9: 1...20 sec Standardwert 1

### **3.3.10 PARAMETER 10 - Maximaler Stellgrad für die Heizungen**

Dieser Parameter begrenzt die maximale Ausgangsleistung der Heizungen.

Einstellgrenzen von Parameter 10: 0...100 % Standardwert 100%

### **3.3.11 PARAMETER 11 - Diagnosezeit**

Für die Plausibilitätsprüfung des Reglers. (Siehe unten) Einstellgrenzen von Parameter 11: 0...999s Standardwert 180s

Eine Einstellung des Wertes "0" bedeutet die Abschaltung der Plausibilitätsüberwachung für diese Zone.

# **3.3.12 PARAMETER 12 - Absenktemperatur**

Über diesen Parameter kann bei normalem Regelbetrieb die Absenktemperatur vorgegeben werden. Dieser Wert wird im Absenkbetrieb als Sollwert verwendet.

Einstellgrenzen von Parameter 12: 0...999 **Standardwert** 

# **3.3.13 PARAMETER 13 - Kühlmedium LUFT / DAMPF**

Über diesen Parameter lässt sich das Kühlmedium (Luft oder Dampf) einstellen. Bei einer Luftkühlung (Parameter 13=0) ergibt sich ein gleichmäßiges ED-Verhältnis von Einschaltzeit zu Ausschaltzeit in Abhängigkeit von der geforderten Kühlleistung.

Bei einer Dampfkühlung wird stets für die dann hier einzustellende Zeit die Kühlung eingeschaltet und die erforderliche Kühlleistung ausschließlich über die Variation der Ausschaltdauer erreicht. Der als Parameter 13 eingestellte Wert aktiviert die Kühlung in 1/10s Schritten (z.B. Einstellung = 4 bedeutet Einspritzen für 40ms).

Einstellgrenzen von Parameter 13: 0 ... 60 [\*10ms] Standardwert 0 0 (LUFT)

# **3.3.14 PARAMETER 14 - xp der Kühlung**

Analog zum Parameter 4 (xp der Heizung) lässt sich hier das P-Band für die Kühlleistung einstellen.

Einstellgrenzen von Parameter 14: 1...99% Standardwert 5%

# **3.3.15 PARAMETER 15 - tn der Kühlung**

Analog zum Parameter 5 ( $t_n$  der Heizung) lässt sich hier der I-Anteil für die Kühlleistung einstellen.

Einstellgrenzen von Parameter 15: 0...999s Standardwert 20s

# **3.3.16 PARAMETER 16 - Zykluszeit für die Kühlung**

Einstellgrenzen von Parameter 16: 1...100 **Standardwert** 

### **Funktion in Betriebsart "Luftkühlung"**

Befindet sich die Zone im Modus "Luftkühlung" (Parameter 13=0), dann kann hier analog zum Parameter 9 die Zykluszeit für die Kühlleistung eingestellt werden.

### **Funktion in Betriebsart "Dampfkühlung"**

Befindet sich die Zone im Modus "Dampfkühlung" (Parameter 13>0), dann kann mit diesem Parameter die Einspritzpause bei 100% Kühlleistung festgelegt werden. Einstellgröße hier in 1/10 Sekunden, d.h. 60 entspricht 6,0s.

# **3.3.17 PARAMETER 17 - maximale Kühlleistung**

Analog zum Parameter 10 lässt sich hier die maximale Kühlleistung einstellen

Einstellgrenzen von Parameter 17: 0...100% Standardwert 0% (keine Kühlung installiert)

### **3.3.18 PARAMETER 18 - Mittlerer Stellgrad**

Parameter 18 bestimmt sich während des normalen Regelbetriebes selbst. Hier wird der mittlere Stellgrad während des Regelbetriebes festgehalten. Mit dem hier gespeicherten Wert startet der Regler die Reglung nach einem kurzzeitigen Netzausfall. Dadurch werden Unterschwinger bei Netzstörungen vermieden.

Einstellgrenzen von Parameter 18: 0...100% Standardwert 0%

### **3.3.19 PARAMETER 19 - Betriebsart der Zone**

Einstellgrenzen von Parameter 19:

- $0 =$  Ausgang abschalten
- $1 =$ Handbetrieb
- $2 =$  Automatikbetrieb 3 = Absenkbetrieb

Standardwert 2

Anmerkung:

In Betriebsart '0' (d.h. Ausgang ist abgeschaltet) wirken nach wie vor die Überwachungen der Zone (LO- HI- und Plausibilität). Um auch diese abzuschalten ist die Diagnosezeit der Zone auf '0' zu setzen.

Anwendung der Betriebsart 0: Zone ist voll installiert (Heizung und Fühler), wird aber momentan nicht benötigt.

Wenn Zone generell nicht benötigt wird (ist auch nicht installiert), dann ist der Sollwert auf '0' zu setzen.

### **Umschaltverhalten AUTOMATIK(=Regel) auf HAND (=Steller) Betrieb**

In Abhängigkeit von DIP-Schalter 4 der Prozessorkarte ist entweder eine stoßfreie oder stoßbehaftete Umschaltung der Betriebsarten gegeben.

Bei der **stoßfreien** Umschaltung wird der im Umschaltmoment von der Regelung ermittelte Stellgrad 'eingefroren', ist dann später über Schnittstelle änderbar. Ein Stellgrad setzen - Befehl im Automatikbetrieb wird daher vom Regler nicht angenommen.

Bei der **stoßbehafteten** Umschaltung wird im Umschaltmoment als Ausgangssignal fest der Parameter 20 (Stellgrad Sollwert) übernommen, unabhängig von der vorher in der Regelung ermittelten Stellgröße.

### **3.3.20 PARAMETER 20 - Stellgrad Sollwert**

Einstellgrenzen von Parameter 20: -100% ... +100% Standardwert 0

Hier kann bereits im Regelbetrieb der Soll-Stellgrad vorbereitend für eine spätere Umschaltung auf den Stellbetrieb vorgegeben werden (Stoßbehaftete Umschaltung). Im Regelbetrieb hat eine Veränderung dieses Parameters keinen Einfluss auf die Regelung.

# **3.3.21 PARAMETER 21 - Fühlerart**

Einstellgrenzen von Parameter 21: 0...7

In Abhängigkeit von der verwendeten Eingangskarte kann hier die Fühlerart und damit die Linearisierung gewählt werden. Der hier eingestellte Wert muss zwingend mit der Bestückung der Eingangskarte übereinstimmen. Folgende Codes sind möglich:

#### **0 = Kompensationskanal**

- **1 = Pt100**
- **2 = NiCrNi**
- **3 = FeCuNi**
- $4 = 0.10V$
- $5 = n_v$
- **6 = 4..20mA**
- **7 = Pt100 mit 1/10° Auflösung**
- **7 = Pt100 3- oder 4-Leiter mit 1/10° Auflösung**

#### **Der Kompensationskanal**

ist nur erforderlich bei einer Mischbestückung und darf nur einmal pro Gerät definiert sein.

#### **0...10 V Eingang (ab V5.42)**

Mit Parameter 22 lassen sich der Offset (Anzeigewert bei 0V), mit Parameter 23 der Maximalwert der Anzeige bei 10V einstellen.

#### **4...20 mA Eingang (ab V5.42)**

Mit Parameter 22 lassen sich der Offset (Anzeigewert bei 4mA), mit Parameter 23 der Maximalwert der Anzeige bei 20mA einstellen. Bei Unterschreiten von 2mA wird vom Regler eine Fühlerbruchmeldung generiert.

### **PT100 mit 1/10° C Auflösung (ab V5.42)**

Damit wird die Auflösung beim Anschluss von PT100-Fühlern auf 1/10° vergrößert. Der Messbereich ist dabei auf maximal 200,0 °C begrenzt.

Wichtig für das FE3-Bus Schnittstellenprotokoll: Alle übertragenen Temperaturen werden hier in 1/10° Einheiten behandelt. So bedeutet z.B. "G01K01P00=1234." die Vorgabe von 123.4 °C als Sollwert.

Achtung: Um eine möglichst genaue Messung zu erreichen, müssen alle nicht benutzten Pt100-Eingänge mit kurzen Drahtbrücken kurzgeschlossen werden. Ein Feinabgleich der Leitungslänge ist über eine OFFSET-Verstellung an Parameter 22 durchführbar.

### **3.3.22 PARAMETER 22 - Istwertoffset**

Einstellgrenzen von Parameter 22: -99 ... +99 °K, Standard=0

Zum Abgleich (Parallelverschiebung) der gemessenen Temperatur-Istwerten.

### **3.3.23 PARAMETER 23 - Endwert**

Einstellgrenzen von Parameter 23: 1 ... 999

Zum Abgleich des bei Normeingangssignalen anzuzeigenden Endwertes.

### **3.3.24 PARAMETER 24 - tv der Kühlung**

Analog zum Parameter 6 (t<sub>V</sub> der Heizung) lässt sich hier der D-Anteil für die Kühlleistung einstellen

Einstellgrenzen von Parameter 15: 0...99,9s Standardwert 0s

# **4 Plausibilitätsüberwachung**

Mit der Vorgabe einer Diagnosezeit in Parameter 11 kann der Regler seine aktiven Zonen auf Fehlverhalten überprüfen.

# **4.1 Fühlerkurzschluss-Erkennung bei Thermoelementen**

Fühlerkurzschluss wird alarmiert, wenn:

- der Istwert unterhalb der Abweichungsalarmgrenze liegt und
- der Regler für die als Parameter 11 konfigurierte Diagnosezeit 99% oder 100% Stellgrad fordert und
- innerhalb dieser Zeit die Temperatur nicht um mindestens 5°C steigt
- sich die Zone im Regel- oder Absenkbetrieb befindet
- die eingestellte Diagnosezeit der Zone > 0 sec. ist
- und der Sollwert nicht auf '0' eingestellt ist

#### Diese Vorgehensweise erfasst auch verpolte Fühler und defekte Heizungen!

Die Folge eines solchen Alarms ist ein Abschalten der Heizung, und ein gesetztes BIT 4 im Statusbyte des Schnittstellenprotokolls. Gleichzeitig wird der LO-Alarm Kontakt aktiviert. Innerhalb von FECON wird an der entsprechenden Zone ein blinkendes -S- gemeldet.

Da bei abgeschalteter Heizung keine Fühlerschluss-Überwachung mehr möglich ist, ist dieser Alarmzustand nur durch ein externes Quittieren aufzuheben. Dies kann erfolgen durch

- Kurzes Netz Aus/Ein (Sammel-Quittierung)
- RESET-Kommando über die Schnittstelle (Sammel-Quittierung)
- Verändern oder erneutes Setzen des alten Sollwertes der gestörten Zone über die Schnittstelle (selektives Quittieren)

#### **Die Kurzschluss-Erkennung kann mit dem internen DIP-Schalter 1 = OFF deaktiviert werden.**

### **Achtung!**

Der Fühlerschluss-Alarm kann auch bei Zonen auftreten, deren Heizungen mit einem Hauptschalter abgeschaltet werden können. Hier muss beachtet werden, dass der Regler beim Wiedereinschalten des Hauptschalters eine Quittierung der Alarme in einer der oben angegebenen Form erhält.

\*) Die Zone muss vorher DEV Alarm gemeldet haben um zu vermeiden, dass bei Stellgrad=100% im Normalbetrieb Fühlerkurzschluss gemeldet wird.

# **4.2 Erkennen von defekten (kurzgeschlossenen) Leistungsstellern**

Es wird ein kurzgeschlossener Leistungssteller angenommen, wenn

- die eingestellte DEV-Alarmgrenze überschritten wird und
- der errechnete Stellgrad dem Minimum entspricht (0% wenn ohne Kühlung, ansonsten der maximalen Kühlleistung) und
- der Istwert um 5°C weiter steigt und
- die Zeit für diese Temperaturerhöhung kleiner oder gleich der als Parameter 11 eingestellten Diagnosezeit liegt
- sich die Zone im Regel- oder Absenkbetrieb befindet
- die eingestellte Diagnosezeit der Zone > 0 sec. ist
- und der Sollwert nicht auf '0' eingestellt ist

Diese Überwachung wirkt auch bei über Parameter 19 abgeschalteten Zonen.

Der Alarm wird nach außen mit dem Aktivieren des HI-Alarm Kontaktes gemeldet.

Innerhalb von FECON wird an der entsprechenden Zone ein blinkendes -H-gemeldet. Wie beim Fühlerschluss kann dieser Alarm durch ein erneutes Setzen des Sollwertes quittiert werden. Er löscht sich jedoch auch selbstständig, wenn die Temperatur zurück in die Toleranzgrenze fällt.

**Die Kurzschluss-Erkennung von Leistungsstellern kann mit dem internen DIP Schalter 2 = OFF deaktiviert werden.** 

# **5 Absenkbetrieb**

Der Absenkbetrieb (Regelung in Produktionspausen) kann durch zwei Methoden aktiviert werden:

- 1. Absenken aller Zonen durch Anlegen von 24V= an den Absenk-Eingang (X3 der Prozessorkarte) oder durch senden des "ABS"-Befehls via RS485.
- 2. Absenken einzelner Zonen durch Verändern von Parameter 19.

# **6 Optimierung einer Regelzone über die Selbstparametrierung**

Der FP08 kann durch die eingebaute Selbstparametrierung die angeschlossenen Regelkreise analysieren und über einen geeigneten Algorithmus die P- I- und D-Anteile der Regelung modifizieren.

Im FP08 sind zwei unterschiedliche Optimierverfahren integriert. Das erste Verfahren optimiert durch einen Schwingungsversuch bei 80% vom Sollwert, das zweite Verfahren optimiert den Regler durch Ermittlung der Verzugszeit und der Aufheizgeschwindigkeit beim Anfahren.

Der Schwingversuch ist eher für schnellere Zonen geeignet, bei extrem langsamen Zonen eignet sich der Anfahr-Versuch besser.

Die Entscheidung welcher der beiden Selbstparametriermodi gewählt wird, wird durch den Abstand des Istwertes zum Sollwert bestimmt. Befindet sich der Istwert beim Start des Tune-Vorgange

s unterhalb von 80% des Sollwertes, dann wird das Anfahr-Tuning gewählt, oberhalb von 80% des Sollwertes versucht der Regler die Parameterfindung durch den Schwingversuch, falls keine Kühlung aktiviert ist.

# **6.1 Selbstparametrierung der Heizungen durch den Anfahrversuch**

Die Selbstparametrierung durch den Anfahrversuch sollte immer dann gewählt werden, wenn langsame evtl. sich gegenseitig thermisch beeinflusste Heizzonen vorliegen (z.B. Extruderheizung).

Vorraussetzung für den korrekten Start der Parametrierung durch den Anfahrversuch ist zunächst ein Istwert, der deutlich unterhalb von 80% des Sollwertes liegt. Außerdem muß die Temperatur sich beim Start in einem stabilen Zustand befinden, d.h. sie darf weder am Abkühlen sein, noch am Ansteigen. Dies lässt sich am besten mit dem passiv-Schalten aller Ausgänge erreichen (siehe gerätespezifische Parameter, Passiv-Schalten der Ausgänge). Beim Start des Tuning-Vorgangs wird der Ausgang zunächst auf 100% Leistung geschaltet, wobei die Steigung der sich resultierenden Temperatur beobachtet wird. Sobald die Steigung ihr Maximum erreicht hat ( $v_{\text{max}}$ ), können aus  $v_{\text{max}}$  und der Verzugszeit t<sub>u</sub> die Regelparameter gefunden werden.

Der Self-Tuning Vorgang wird ohne Verändern der Regelparameter abgebrochen, wenn:

- Der Istwert die 80% vom Sollwert übersteigt und kein v<sub>max</sub> gefunden wurde (Gefahr des Überschwingers)
- Der Istwert trotz 100% Leistung weiter sinkt (Falsche Wirkrichtung)
- Die aktuelle Steigung der Temperatur > 1° / sec beträgt. (Gefahr eines Überschwingers)

Ein verfälschtes Ergebnis wird erreicht, wenn:

- Die Temperatur beim Start des Self-Tuning z.B. durch Kühlen der Zone am Fallen war.
- Die Heizung beim Start des Self-Tuning noch durch externe Schalter abgeschaltet war (ergibt eine falsche Verzugszeit).
- Die Temperatur beim Start des Self-Tuning z.B. durch vorheriges Aufheizen am Steigen war (ergibt eine zu kurze Verzugszeit).

# **6.2 Selbstparametrierung der Kühlung durch den Absenkversuch**

Vorraussetzung für den korrekten Start der Parametrierung durch den Absenkversuch ist zunächst ein Istwert, der nahe dem Sollwert liegt. Außerdem muss die Temperatur sich beim Start der Optimierung in einem stabilen Zustand befinden, d.h. sie darf weder am Abkühlen sein, noch am Ansteigen.

Beim Start des Tuning-Vorgangs wird der Ausgang zunächst auf -100% Leistung geschaltet (volle Kühlung), wobei die Steigung der sich resultierenden Temperatur beobachtet wird. Sobald die Steigung ihr Maximum erreicht hat  $(v_{max})$ , können aus  $v_{max}$  und der Verzugszeit t<sub>u</sub> die Regelparameter gefunden werden.

Der Self-Tuning Vorgang wird ohne Verändern der Regelparameter abgebrochen, wenn:

- Der Istwert 80% vom Sollwert unterschritten hat und kein v<sub>max</sub> gefunden wurde.
- Der Istwert trotz 100% Kühlung weiter steigt (falsche Wirkrichtung)

Ein verfälschtes Ergebnis wird erreicht, wenn:

- Die Temperatur beim Start des Self-Tuning z.b. durch Kühlen der Zone am Fallen war.
- Die Heizung beim Start des Self-Tuning noch durch externe Schalter abgeschaltet war (ergibt eine falsche Verzugszeit).
- Die Temperatur beim Start des Self-Tuning z.B. durch vorheriges Aufheizen am Steigen war (ergibt eine zu kurze Verzugszeit).

# **6.3 Selbstparametrierung durch den Schwingversuch**

Vorraussetzung für den korrekten Start der Parametrierung durch den Schwingversuch ist zunächst ein Istwert, der nahe dem Sollwert liegt. Das Programm wertet bei der Selbst-Parametrierung die Regelstrecke wie folgt aus:

- Internes Absenken der Solltemperatur auf 80%
- Schwingungsversuch bei voller Heizleistung
- Aus der Form des 2. Temperaturschwingers ermitteln der Parameter
- Mit den neuen Parametern Aufheizen auf den alten Sollwert

Dabei stellt das Programm die Notwendigkeit der PID-Regelung in Frage und lässt die Regelfunktion bei Bedarf stufenlos in eine PI-Funktion mit Anfahrrampe übergehen (FUZZY-Funktion).

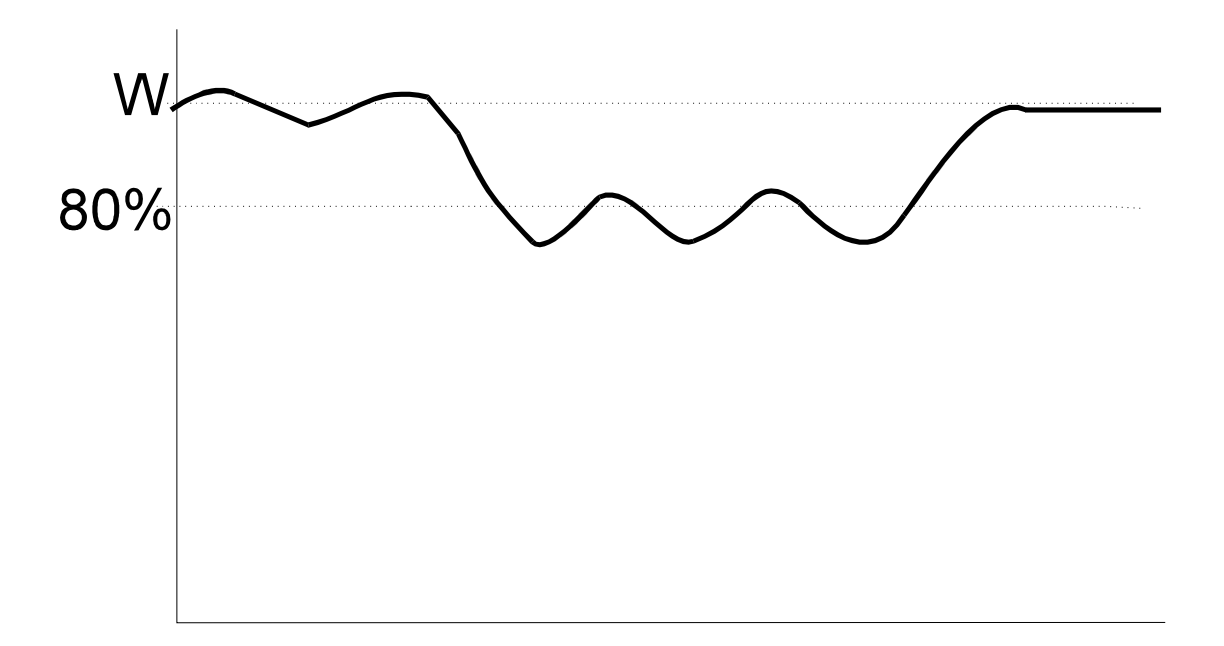

# **7 Datenschnittstelle RS485, Protokollbeschreibung V3.03**

Die Kommunikation zwischen PC und Gerät wird immer von dem 'MASTER', also dem PC angeregt. Er fordert ein Gerät mit einem Sendetelegramm auf bestimmte Daten zu senden oder Aktionen durchzuführen. Das Gerät reagiert daraufhin mit einem Antworttelegramm und führt das evtl. Gewünschte aus.

Übertragungsparameter:

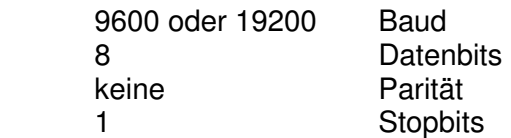

Die Übertragung geschieht im ASCII-Format, die Telegramme sind gesichert durch eine Prüfsumme (Hexadezimal, nur Großbuchstaben) und abgeschlossen mit dem ETX-Zeichen (03h).Ein Gerät reagiert nicht bei fehlerhafter Prüfsumme oder sonstigen Telegrammverstümmelungen. Im Protokoll sind keine zusätzlichen Zeichen wie 'SPACE' oder CR-LF erlaubt.

Alle Werte sind mit führenden Nullen zu übertragen. Negative Werte haben das Vorzeichen immer an der ersten Stelle (z.B. **-010** für -10)

# **7.1 Schreibweisen in dieser Protokollbeschreibung**

Die hier beschriebenen Telegramminhalte sind fett gedruckt. Telegramme vom PC zum Gerät sind zusätzlich unterstrichen. Variablen in den Telegrammen sind als Kleinbuchstaben dargestellt. Diese sind als Platzhalter für die vom Benutzer benötigten Werte zu sehen.

- (gg steht immer für Geräteadresse, einzusetzen wäre 01 02
- kk steht immer für Kanalnummer, einzusetzen wäre 01 02
- pp steht immer für Parameternummer.

Sonderkennzeichnungen für pp:

- **00** = Sollwert (wie Parameter Nummer 0 !)
- $II =$  Istwert
- **YY** = Stellgrad
- **SS** = Status

 wwww steht für einen vierstelligen variablen Zahlenwert cc beinhaltet immer die errechnete Prüfsumme)

ETX entspricht einer übertragenen 03h und wird hier mit {etx} geschrieben. ACK (ACKnowledge) entspricht einer übertragenen 06h, hier geschrieben als {ack}. NAK (NegativeACKnowledge) entspricht einer übertragenen 15h, hier geschrieben als {ack}.

# **7.2 Prüfsummenberechnung**

Die Prüfsumme wird errechnet durch die Addition der ASCII-Werte aller im Telegramm vorangegangenen Zeichen. Die letzten beiden Zeichen dieser Zahl, nun hexadezimal betrachtet, werden als Prüfsumme in Großbuchstaben übertragen. Genauso bildet auch das Gerät die Prüfsumme für seine Antwort, jedoch nicht bei Bestätigungen wie 'ACK' oder 'NAK'.

# **7.3 Zeitverhalten**

Die maximale Antwortzeit des Gerätes liegt bei ca. 20ms, je nach Gerätetyp. Kommt nach 40ms keine Antwort vom Regler , so sollte das Sendetelegramm wiederholt werden, bevor ein Systemalarm ausgelöst wird. Diese Telegrammwiederholung zeigt sich in der Praxis als zuverlässiger Weg, eine fehlerfreie Datenübertragung zu erreichen.

# **7.4 Telegramminhalte**

### **7.4.1 Kanalspezifische Telegramme**

Diese beziehen sich jeweils nur auf eine Zone des Gerätes und haben folgenden Rahmen:

### **Wert zum Regler senden**

#### **GggKkkPpp=wwwwcc{etx}**

zum Setzen des Wertes wwww.

das Gerät antwortet daraufhin mit

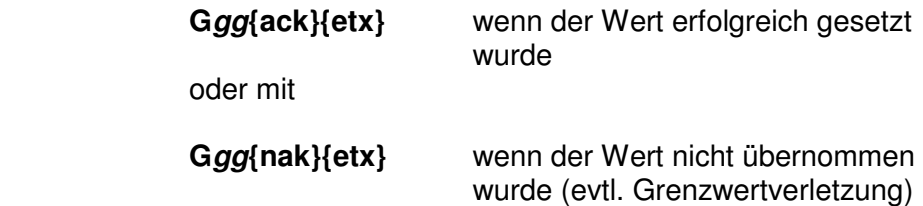

### **Wert vom Regler holen**

**GggKkkPpp=cc{etx}** 

zum Abfragen des Parameterwertes pp des Kanals kk.

das Gerät antwortet daraufhin mit

### **Ggg=wwwwcc{etx}**

 wobei wwww den gewünschten Wert darstellt.

### **Zonenstatus abfragen:**

### **GggKkkPSS=cc{etx}**

 Die Geräteantwort lautet **Ggg=wwwwcc{etx}** wobei wwww den Status der Zone beinhaltet. Dieser ist BITWEISE zu sehen:

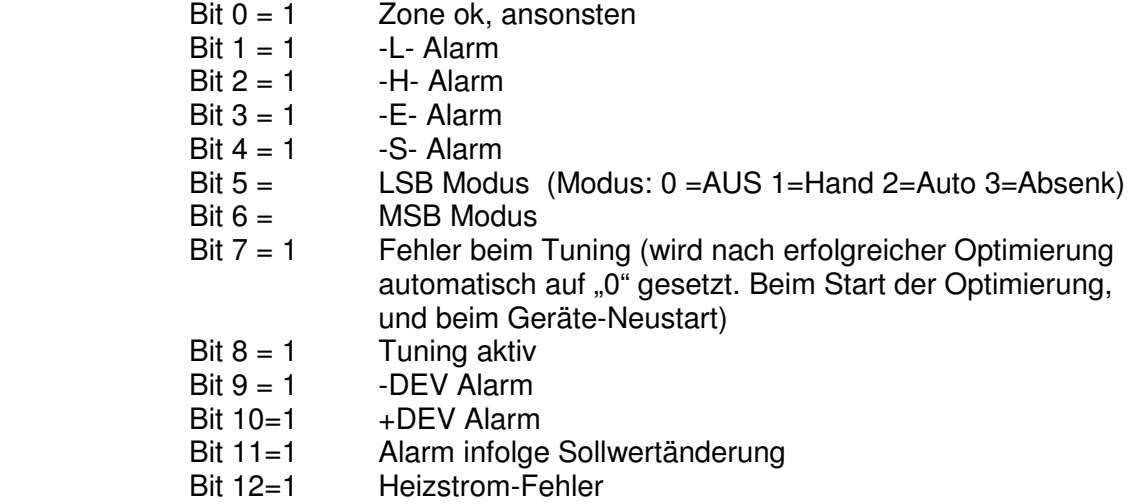

### **Umschaltung des Modus einer Zone (r / w)**

#### **GggKkkMOD=wwwwcc{etx}**

Setzen/Abfrage der Betriebsart (Entspricht beim FP08 genau dem Parameter 19, wurde aber parallel als gesondertes Kommando realisiert)

Modus = 0 --> Zone abgeschaltet Modus = 1 --> Zone Handbetrieb Modus = 2 --> Zone Regelbetrieb Modus = 3 --> Zone Absenkbetrieb

Im Handbetrieb kann die Ausgangsleistung mit

### **GggKkkPYY=wwwwcc{etx}**

gesetzt werden. Im Regelmodus wird das Setzen eines Soll-Stellgrades ignoriert.

### **Umschaltung Tuningbetrieb einer Zone (r / w)**

### **GggKkkTUN=wwwwcc{etx}**

Bei wwww=0001 wird die Zone in den Tuningbetrieb geschaltet, mit wwww=0000 kann der laufende Tuningmodus abgebrochen werden.

# **7.5 Sonderform zum schnellen Protokollieren aller Zonen**

### **GggKALPpp=cc{etx}**

Das Gerät antwortet daraufhin mit der Übertragung des Parameters pp aller Zonen auf einmal in einem einzigen Telegramm.

### **Ggg=xxxxyyyy....zzzzcc{etx}**

 $xxxx = Wert$  der Zone 1, yyyy = Wert der Zone 2, zzzz = Wert der letzten Zone

### **7.5.1 Sonderform zum schnellen Programmieren aller Zonen**

### **GggKALPpp=wwww{etx}**

Von Gerät gg bei allen Zonen den Parameter pp auf den Wert wwww setzen.

Zu beachten ist hierbei, dass das Gerät alle Zonen umprogrammieren muss und sich daher eine gegenüber der Einzelprogrammierung verzögerte Antwortzeit (ACK) ergibt. Für pp sind nur numerische Werte zugelassen !

### **7.5.2 Abfragen der Parametergrenzen**

Mit folgenden Telegrammen können die Grenzwerte der einzelnen Parameter abgefragt werden:

Untere Einstellgrenze, Befehlsform:

### **GggKkkMIN=cc{etx}**

Obere Einstellgrenze, Befehlsform:

### **GggKkkMAX=cc{etx}**

Das Antworttelegramm ist dann so aufgebaut:

### **Ggg=xxxxyyyy.....zzzzcc{etx}**

 xxxx= Grenzwert des 1. Parameters yyyy= Grenzwert des 2. Parameters zzzz= Grenzwert des letzten Parameters

Durch Länge des Antworttelegramms lässt sich die Anzahl der Parameter bestimmen.

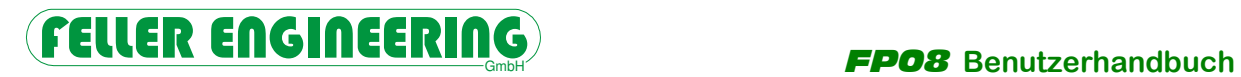

# **7.5.3 Gerätespezifische Telegramme**

### **Auflistung der gerätespezifischen Befehle**

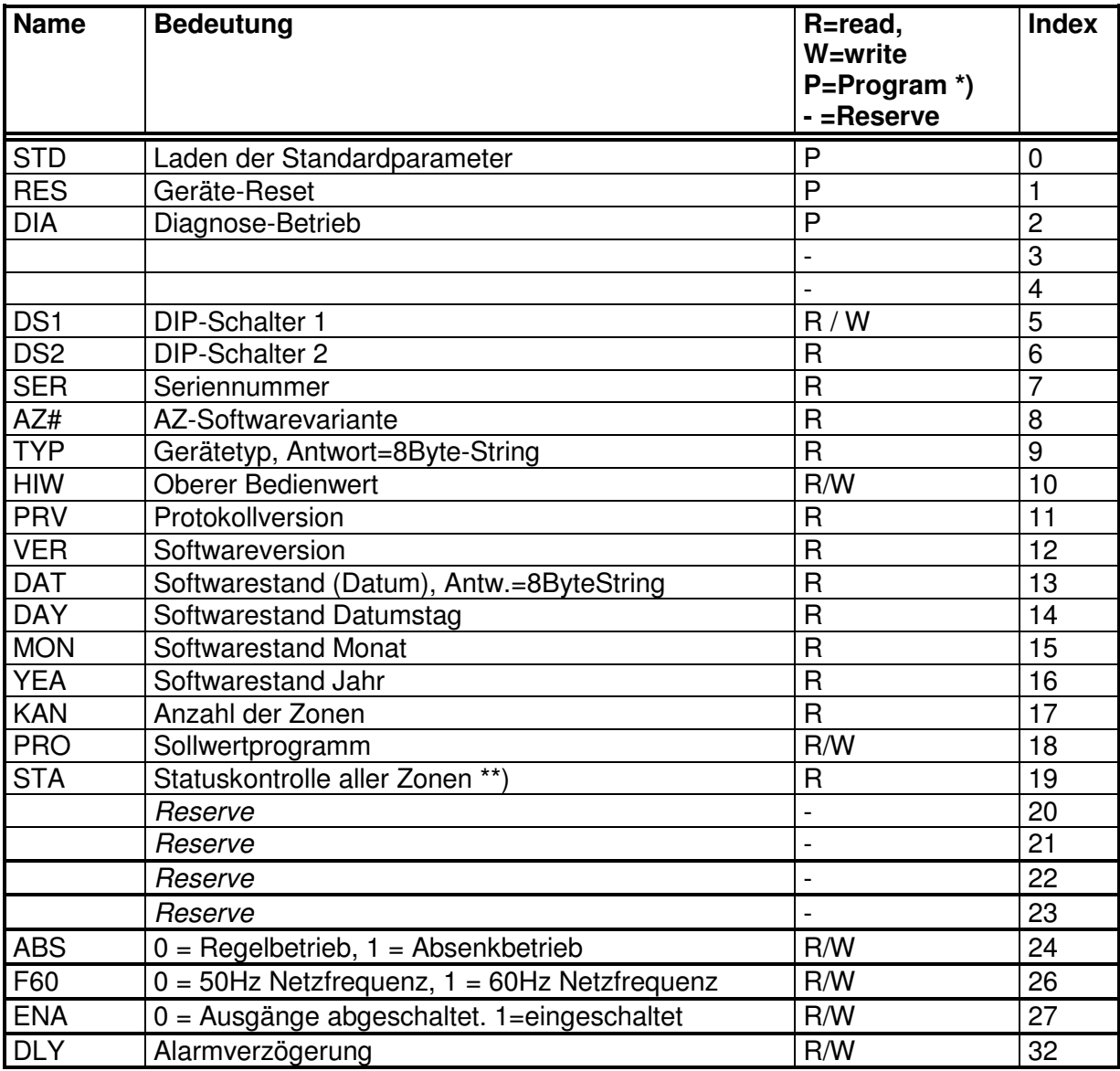

\*) Die mit P (Programm) gekennzeichneten Befehle bewirken einen Aufruf von einem geräteabhängigen Unterprogramm. In der Mnemonischen Schreibweise sind diese gemäß Absatz "Ausführen gerätespezifischer Unterprogramme" ansprechbar. In der Index-Schreibweise genügt ein Leseversuch auf den entsprechenden Parameter.

\*\*) Beim Auslesen wird ein 32-bit Wort gesendet (hexadezimal !), das bitweise eine Statusänderung einzelner Zonen anzeigt (bit 0 = Zone 1 ...bit 31=Zone 32) Die Quittierung erfolgt mit Ggg?STA=00000000cc{etx}.

Mit Reserve gekennzeichnete Befehle sind nicht verfügbar.

### **7.5.4 Mnemonische Schreibweise**

Diese beziehen sich auf alle Zonen des Geräts und haben folgendes Format:

**Ggg?xxx=wwwwcc{etx}** zum Setzen der Werte

das Gerät antwortet daraufhin mit

**Ggg{ack}{etx}** wenn der Wert erfolgreich gesetzt wurde

oder mit

 **Ggg{nak}{etx}** wenn der Wert nicht übernommen wurde (evtl. Grenzwertverletzung)

**Ggg?xxx=cc{etx}** zum Abfragen der Werte

das Gerät antwortet daraufhin mit

**Ggg=wwwwcc{etx}** wobei wwww den gewünschten Wert darstellt.

**xxx** steht hier für den Namen laut obiger Tabelle.

#### **Index-Schreibweise (Ab Protokollversion 3.03 parallel zu der mnemonischen Schreibweise möglich).**

Hierzu wurde ein virtueller Kanal 0 eingeführt, welcher eine Anzahl von gerätespezifischen Parametern besitzt. Die Parameter-Nummer dieses Kanals entspricht der Index-Nummer laut obiger Tabelle.

Die Syntax des Protokolls ist dann identisch mit den kanalspezifischen Protokollen, z.B. Abfrage der Seriennummer mit

### **G01K00P07=cc{etx}**

### **7.5.5 Ausführen gerätespezifischer Unterprogramme**

Je nach angeschlossenem Gerätetyp können jeweils verschiedene gerätespezifische Unterprogramme von der Schnittstelle aktiviert werden.

Format:

### **GggXxxx=cc{etx}**

xxx steht hier für folgende mögliche Befehle:

 STD = Laden der Standardparameter je nach DIP-Schalterstellung °F oder °C werden hierbei unterschiedliche Werte geladen !

RES = Ausführen eines Geräteresets \*)

#### Achtung !

Die Ausführung dieser Befehle haben alle Auswirkung auf den laufenden Geräte-Betrieb.

### **7.5.6 Beispiele**

Am Gerät 10, Kanal 5 soll der Sollwert auf 50 gesetzt werden.

Der PC sendet:

### **G10K05P00=00500A{etx}**

Der Regler antwortet

### **G10{ack}{etx}**

Vom Gerät 8, Kanal 11 soll der Istwert abgefragt werden

Der PC sendet:

### **G08K11PII=7B{etx}**

Der Regler antwortet

### **G08=0120AF{etx}** (120 ° Istwert)

# **8 Technische Daten**

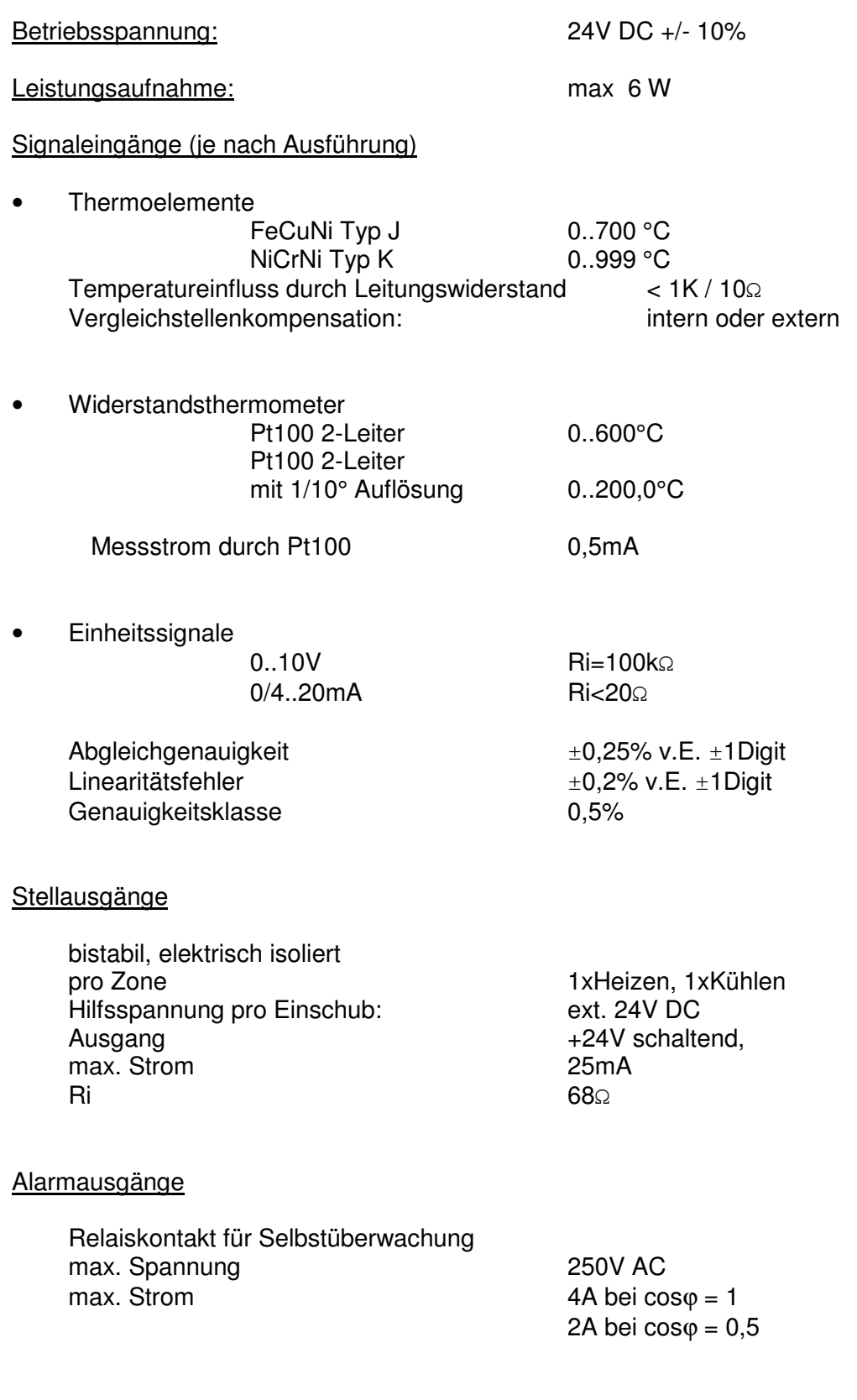

**Regelverhalten** 

 PI, PD oder PID mit automatischer Strukturumschaltung Regelparameter für alle Zonen Heizen und Kühlen getrennt einstellbar.

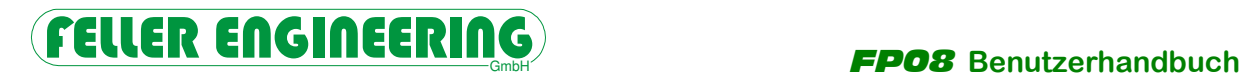

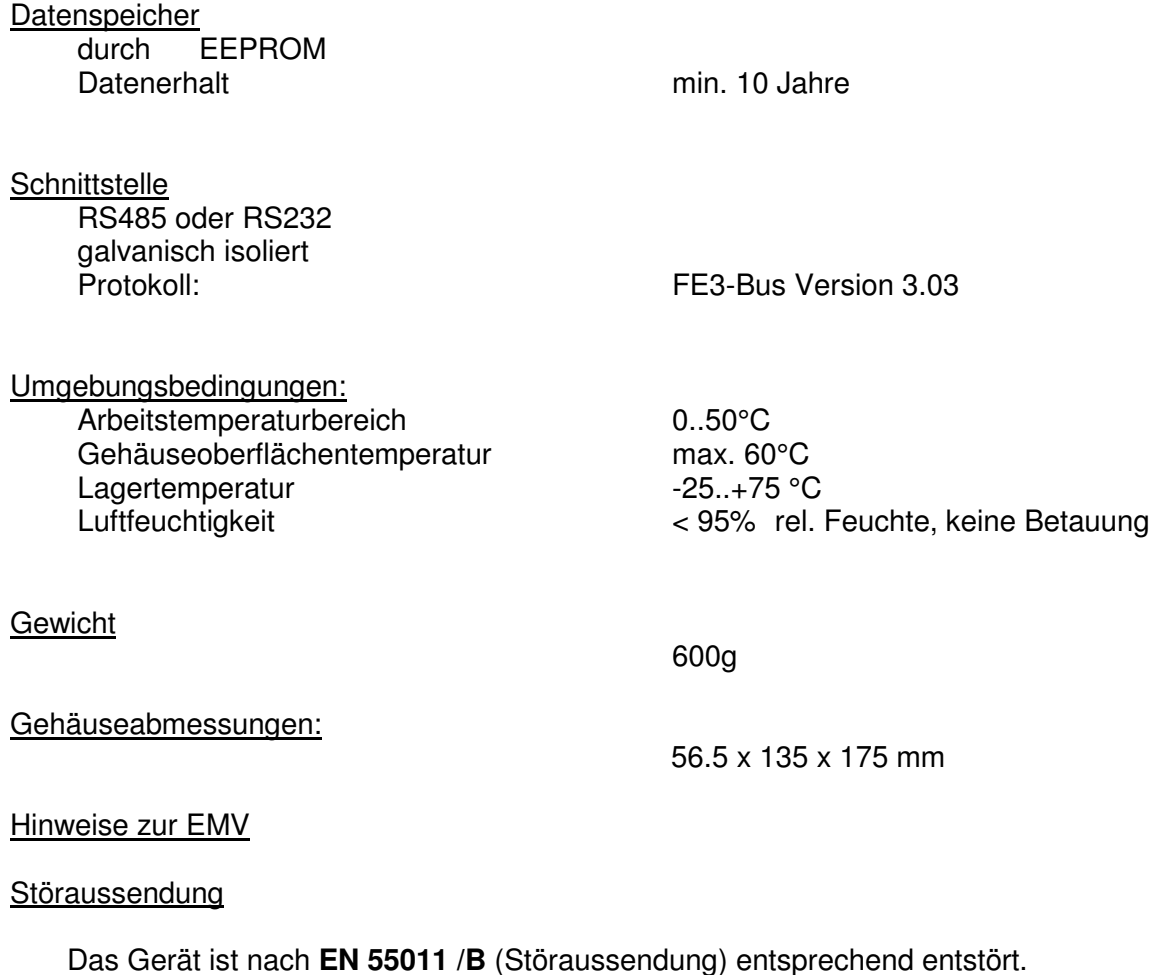

Das Gehäuse muss mit der leitfähigen vorschriftsmäßig geerdeten Montageplatte leitend verbunden werden.

### Auf unsere Broschüre "Anwenderempfehlungen zum Aufbau EMV-verträglicher Steue**rungen" sei hiermit hingewiesen.**

# **8.1 Montageplan**

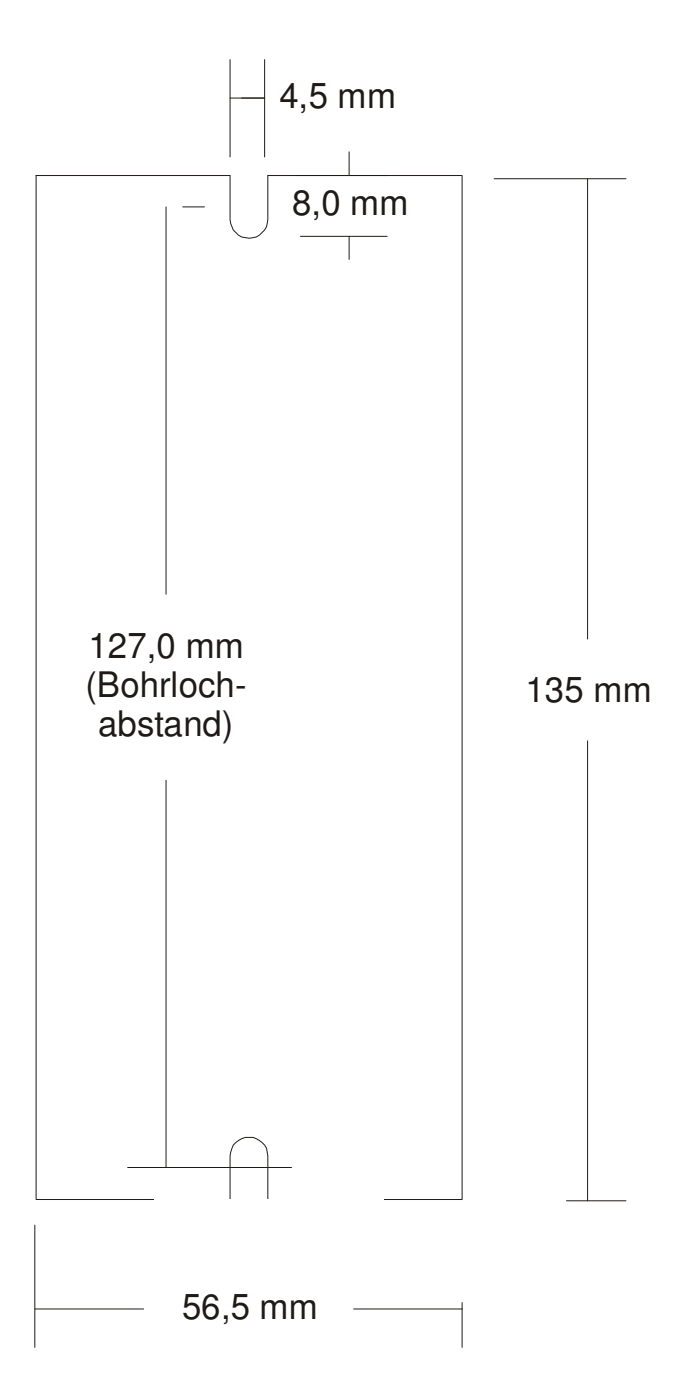

Der FP08 zur Schalttafel-Montage mittels zwei M4 Schrauben konzipiert.

# **8.2 Treibersoftware**

Bei FELLER ENGINEERING ist eine Treibersoftware für den PC unter MS-DOS Betrieb erhältlich, welche eine Verbindung zwischen einem Anwenderprogramm und dem FE3-Bus herstellt. Das Anwenderprogramm kann in allen gängigen Hochsprachen geschrieben sein. Treiber sind für die RS485/422 Schnittstelle und für die RS232 Schnittstelle erhältlich.